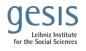

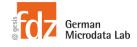

## Day 1 EU-LFS: Practical Training Session I: Data Structure & Data Management

## Exercise 2 Ad hoc module – Feeling of being discriminated against at work

- 1a) Calculate employed people reporting discrimination (yes/no) at work by country (in % of employment)
- 1b) 1a) with confidence intervals (robust standard error)
- 1c) Switch from individual level to household level: How are people affected by discrimination within hh? Is there a pattern that more than one household member is affected by discrimination (Cumulation of discrimination within households?
- Aim: Familiarize yourself with features of the EU-LFS ad hoc modules (weight, availability of AHM variables at household level; reference population of AHM)

Data: yearly file 2021 (release 2022)

## Variables needed

- country Country
- ahm2021\_discrim Feeling discriminated against at work (current job)
- hhnum Serial number of the household
- hhlink Relationship to the reference person in the household
- ilostat ILO employment status
- coeffhhmod Units of analysis persons (within household context)

Step 0 Open data; yearly file 2021; check ahm2021\_num

## 1a) – 1b)

Step 1 Generate a dummy variable (discrimination yes-no) using ahm2021\_discrim

- Step 2: Tabulate country by the dummy variable (in %). Use the appropriate weight. Optional: compute a graph
- Step 3: Define the LFS 'survey design'. Generate a new variable hhcluster (by grouping country and hhnum) which represents the 'Sampling units'

Use svyset to specify the sampling units and the weights

Use svy to fit the mean of the dummy discrimination over country

1c)

- Step 4 Drop countries with no hh-information (CH; IS) or which do not collect ahm for all hhmembers: DK, FI, LU, NL, NO, SE
- Step 5 Restrict analysis to households with at least two employed persons
- Step 6: Count the number of hh- members reporting discrimination for hh with at least two employed hh-members
- Step 7: Tabulate the reported numbers (Step 6) at the household level by countries. Optional: compute a graph